# **APLIKASI WEB MENGGUNAKAN MACROMEDIA DREAMWEAVER CS3 PADA SMP NEGRI 1 ASTANAJAPURA**

#### **Hendra Putra**

Jurusan Teknik Informatika Universitas Borobudur Fakultas Ilmu Komputer Jl. Raya Kalimalang No. 1 Jakarta Timur Email : [hendrafik@yahoo.co.id](mailto:hendrafik@yahoo.co.id)

#### *Abstract*

*This study aims to build a web on SMP Negri 1 Astanajapura website is developed using PHP software, Apache, MySQL, Macromedia Dreamweaver CS3. This website contains the history of the school, Vision and Mission, Organization Structure, Student, Extracurricular and Contacts of SMP Negri 1 Astanajapura. This website has aim introducing junior school Negri 1 Astanajapura to the general public.*

*Keywords: Website, School, Community, Dreamweaver*

### *Abstrak*

*Penelitian ini bertujuan untuk membangun web pada SMP Negri 1 Astanajapura Website ini dikembangkan dengan menggunakan software PHP, Apache, MySQL, Macromedia Dreamweaver CS3. Website ini berisi tentang Sejarah sekolah, Visi dan Misi, Struktur Organisasi, Kesiswaan, Ekstrakulikuler dan Kontak SMP Negri 1 Astanajapura. Website ini berrtujuan untuk memperkenalkan SMP Negri 1 Astanajapura kepada masyarakat umum.*

*Kata Kunci : Website, Sekolah, Masyarakat, Dreamweaver*

## **1. PENDAHULUAN**

Saat ini adalah zaman internet di anah batasan waktu dan jarak tidak berarti lagi bagi media yang satu ini. Kita dapat berkomunikasi dengan siapa saja dan dimana saja di seluruh dunia ini dengan menggunakan fasilitas e-mail maupun dengan cara chatting, mungkin pada saat ini semua orang sudah memiliki e-mail untuk dapat begabung di internet.namun, bagai manah dengan yanng memiliki website pribadi? Apa lagi website hasil karya sendiri,mungkin tidak semua orang memilikinya. Padahal dengan memiliki website kia dapat mengenalkan diri kika pada semuah orang yang ada di seluruh dunia,baik mengenai diri kita, perusahaan kita atau segala sesuatu yang ingin kita sampaikan.tidak mustahil juga kita dapat memperoleh uang,dengan memiliki website pribadi, aslkan kita dapat mengolahnya dengan baik.

Pengembangan jaringan komunikasi data antar komputer menjadi internet muncul dengan berbagai aplikasi.internet dengan berbagai aplikasinya pada dasarnya adalah media yang di gunakan untuk mengefisienkan proses komunikasi.

Untuk dapat memaksimalkan penggunaan internet.harus dapat kita tentuka dan artikan tentang kebutuhan komunikasi dari seseorang,salah satu aplikasinya yaitu world wide web (www) di awal perkembangannya world wide web hanya untuk di gunakan kalangan akademis dan riset,namun sekarang world wide wb di gunakan untuk bisnis dan hiburan.

Informasi yang dapat di peroleh dari internet pun bermacam-macam tergantung dari informasi yang di butuhkan user (pemakai). Salah satu informasi yang dapat kita peroleh adalah banyaknya situs-situs pendidikan mulai dari tingakan umum (SMP), (SMA) Sampai dengan tingkat kampus akademik oleh karena itu,dengan berkembangnya kemajuan teknologi ini, SMP Negri 1 Astanajapura Cirebon perlu

mempromosikan dirinya melalui sebuah website yang online di internet.Dengan sebuah website yang online di internet masyarakat dapat dengan mudah mengakses dan mengetahui segala sesuatu mengenai SMP Negri 1 Astanajapura Cirebon dengan cepat tanpa memerlukan waktu yang banyak.peranan website ini juga tidak terlepas dari penggunaan peraalatan yang mampu mengatasi kelemahan-kelemahan yang mengandalkan tenaga manusia.informasi tentang seklah yang dapat di akses semuah orang melalui internet memberikan ide untuk penulis untuk membuat suatu website sekolah yang biasa memberikan informasi bagi para pengunjungnya.

# **2. LANDASAN TEORI**

### **Pengertian Web**

Bagi orang awam yang ingin membuat website atau home pege pribadi pasti pernah mendengar web dinamis.web dinamis adalah website dimanah halaman yang akan ditampilkan di buat pada saat halaman tersebut di minta oleh user/pemakai misalnya user/pemakai ingin memakai database dan menampilkannya pada halaman website.jika zaman dulu,pembuat masih menggunakan HTML biasa untuk membuat home page, tapi untuk saat ini, akan sangat "ketinggalan zaman"jika hanya menggunakan HTML saja. Adapun Syarat-syarat agar website selalu

dinamis adalah

1. Tersedianya web server

Baik web statis atau dinamis,jika ingin bias online di internet,maka syarat pertama harus memiliki server,baik berupa hadwer maupun software,untuk hadwer yaitu seperangkat computer yang selalu terhubung online dengan internet,untuk software,selain operating system,harus di sediakan juga software untuk web server itu sendiri untuk saat ini web server yang favorit adalah

2. Tersedianya software pemrograman web berbasis server Jika ingin membuat web dinamis,berarti

harus tersedia sebuah bahasa pemrograman web selain HTML,baik itu client side maupun server side,untuk yang client side,memiliki kekurangan yaitu intruksi

program bias terlihat oleh pengguna internet,sedangkan server side lebih aman karena instruksi programanya tidak terlihat oleh user.yang terlihat adalah seprti HTML biasa.contoh bahasa pemrograman yang favorit adalah PHP.

- 3. Tersedianya database
- Database merupakan software yang di gunakan untuk menyimpan dan memanajemen data jika memiliki data yang sedikit,mungkin masih bias mengunakan file biasa untuk media penyimpanannya.tapi jika datanya sudah sangat banyak,tanpa database akan sangat rumit.database dapat menyimpan berjuta-juta data,dan dapat diakses dengan sangat cepat,contoh database yang bias di pakai untuk membuat web adalah oracle,MsSQL Server, MYSQL ada masih banyak lagi yang lain,saat ini adalah database yang menjadi favorit adalah MYSQL.

Adapun Syarat-syarat agar website selalu dinamis adalah :

- 1. Tersedianya web server
	- Baik web statis atau dinamis,jika ingin bias online di internet,maka syarat pertama harus memiliki server,baik berupa hadwer maupun software,untuk hadwer yaitu seperangkat computer yang selalu terhubung online dengan internet,untuk software,selain operating system,harus di sediakan juga software untuk web server itu sendiri untuk saat ini web server yang favorit adalah
- 2. Tersedianya software pemrograman web berbasis server Jika ingin membuat web dinamis,berarti

harus tersedia sebuah bahasa pemrograman web selain HTML,baik itu client side maupun server side,untuk yang client side,memiliki kekurangan yaitu intruksi program bias terlihat oleh pengguna internet,sedangkan server side lebih aman karena instruksi programanya tidak terlihat oleh user.yang terlihat adalah seprti HTML biasa.contoh bahasa pemrograman yang favorit adalah PHP.

3. Tersedianya database Database merupakan software yang di gunakan untuk menyimpan dan

memanajemen data jika memiliki data yang sedikit,mungkin masih bias mengunakan file biasa untuk media penyimpanannya.tapi jika datanya sudah sangat banyak,tanpa database akan sangat rumit.database dapat menyimpan berjuta-juta data,dan dapat diakses dengan sangat cepat,contoh database yang bias di pakai untuk membuat web adalah oracle,MsSQL Server, MYSQL ada masih banyak lagi yang lain,saat ini adalah database yang menjadi favorit adalah MYSQL.

### **Teknologi Internet**

Internet sebagai media informasi memiliki beberapa teknologi yang umum untuk diketahui diantaranya adalah URL,TCP/IP nama domain,browser, e-mail, dan cahatting. semuanya adalah alat bagi seorang berhubungan dalam duni internet.

### **URL (Uniform resource locator)**

URL digunakan sebagai lokasi petunjuk pada internet.URL dapat dimisalkan pada alamat yang menunjuk pada suatu lokasi.contoh penggunaan URL adalah untuk menunjukan suatu alamat pada suatu website.

### **Nama Domain**

Setiap computer yang terhubung jaringan TCP/IP akan memiliki IP adress yang unik.IP address terdiri dari empat grup angka yang dipisahkan oleh titik.Nama domain sebenarnya adalah representasi IP address.Sebagai contoh IP adress dari www,google.com adalah http ://64 .233 .167.99./ kedua URL tersebut akan menampilkan halaman yang sama, yaitu website google.Perbedaannya adalah pada mengetik url [http://www.google.com,](http://www.google.com/) computer terlebih dahulu mencari IP address dari google.com yaitu http ://64 .233 .167.99./ kemudian akan me-link ke server tempat file-filenya di simpan.

### **Browser**

Browser adalah sebuah program yang digunakan untuk menampilkan halaman web.Broswer berkomunikasi dengan web server melalui protocol HTTP, yang membaca dan menerjemahkan bahasa HTML dan data gambar

untuk ditampilkan secara visual sehingga informasi yang ada dapat dibaca.Sekarang ini telah banyak browser yang beredar dan dapat digunakan dengan versi yang lebih baru dan kompabilitas yang lebih banyak terhadap HTML diantaranya adalah internet exporer, Netscap, Navigator, Opera, Mozilla firefox, Safari pada Mac Os,serta lynx pada unix dan lynux.Pengeksekusian atau pembacaan halaman web pada browser dibagi menjadi dua berdasarkan pengeksekusiannya, yaitu pengeksekusian pada sisi klien dan pada sisi server :

1. Client side

Pada sisi klien,secrip yang dibuat akan dijalankan pada computer klien (User) lalu ditampilkan pada browser sehingga sering disebut browser scripting,Diantarnya adalah HTML, Java Script, VBScript, DHTML dan lain-lain kegunaanya untuk membuat tampilan pada web lebih menarik dan dinamis

2. Server side

Pada sisi Server, script akan dijalankan pada computer server,kemudian server akan mengirimkan hasilnya pada browser computer klien.kerja script pada server side berbeda dengan client side, pada server side, server pada computer menjadi berat, karena server side membutuhkan banyak resource server untuk mendukung scriptingnya.scripting pada server side diantaranya adalah perl,PHP, ASP, JSP, Coldfusion dan lain-lain.

### **Email**

Email adalah slah satu produk yang dihasilkan pada masa sejarah berkembang internet. Dengan email komunikasi pada duni internet menjadi lebih cepat dan efisien. Email adalah singkatan dari electronic mail (surat elektronik ) yang fungsinya sama yaitu untuk mengirimkan surat atau pesan kealamat yang dituju,tetapi dengan media internet.

### **Chatting**

Chatting adalah pembicaraan yang dilakukan pada orang lain dengan menuliskan kata-kata menggunakan dikomputer yang

terhubung keinternet secara bersamaan.apa pun yang ada ketik melalui keyboard, maka akan muncul pada layar computer.rekan chatting anda. Ada banyak program-program chatting diantarnya Yahoo instant Mesager (YIM) , MIRC , MSN dan lain-lain.

# **Pengenalan PHP**

PHP adalah bahasa pemrograman web atau scripting language yang didisaine untuk web PHP dibuat pertamakali oleh satu orang yaitu.Rasmus Lerdorf, yang pada awalnya dibuat untuk menghitung jumlah pengunjung pada homepagenya. Pada waktu itu PHP bernama IF (From interpreted). Pada saat tersebut PHP adalah kumpulan script yang digunakan untuk mengolah data from dari web.

Perkembangan selanjutnya adalah rasmus melepaskan kode sumber tersebuat dan menamakannya PHP/FI, Pada saat tersebut kepanjangan dari PHP/FI adalah personal home page/ from interpreter. Dengan kode pelepasan sumber ini menjadi open source, maka banyak progremer yang tertarik untuk ikut mengembangkan PHP.

Pada November 1997, dirilis PHP/FI 2.0 pada rilis ini interpreter sudah diimplementasikan dalam C. Dalam rilis ini disertakan juga modul-modul ekstensi yang meningkatkan kemampuan PHP/FI secara signifikan. Pada tahun 1997, sebuah perusahaan bernama zend, menulis ulang interpreter PHP menjadi lebih bersih, lebih baik dan lebih cepat. Kemudian pada juni 1998 perusahaan tersebut merilis interpreter baru untuk PHP dan meresmikan nama silis tersebut menjadi PHP 3,0.

Pada tahun 1997, sebuah perusahaan bernama zend, menulis ulang interpreter PHP menjadi lebih bersih, lebih baik dan lebih cepat. Kemudian pada juni1998 perusahaan tersebut merilis interpreter baru untuk PHP dan mersesmikan nama rilis tersebut menjadi PHP 3.0 . Pada pertengahan tahun1999, zend merilis interpreter PHP baru dan rilis tersebut dikenal dengan PHP 4.0. PHP 4.0. Adalah versi PHP yang paling banyak dipakai. Versi ini banyak dipakai sebab versi ini mampu dipakai untuk membangun aplikasi web kompleks tapi tetap

memiliki kecepatan proses dan setabilitas yang tinggi.

Pada juni 2004, Zend merilis PHP 5.0. Versi ini adalah versi mutakhir dari PHP. Dalam versi ini, inti dari PHP mengalami perubahan besar. Dalam Versi ini juga dikenalkan model pemrograman berorentasi objek baru untuk menjawab perkembangan bahasa pmrograman kearah pmrograman berorentasi objek.

# **III. PROFIL ORGANISASI**

# **Visi SMP Negri 1 Astanajapura**

Visi adalah imajinasi moral yang dijadikan dasar atau rujukan dalam menentukan tujuan atau keadaan di masa depan yang secara khusus diharapkan oleh sekolah. Secara sederhana visi sekolah yang di impikan di masa yang akan mendatang atau gambaran yang di inginkan sekolah agar sekolah dapat terus terjaga kelangsungan hidup dan perkembangannya.

Visi SMP Negri 1 Astanajapura aadalah: Unggul dalam prestasi berdasarkan iman, taqwa dan berbudi pekerti luhur

# **Misi SMP Negri 1 Astanajapura**

Misi adalah penjabaran Visi dalam bentuk rumusan tugas, kewajiban dan rancangan tindakan yang dijadikan arahan untuk mewujudakan Visi dengan kata lain, Misi adalah sebagai berikut:

- 1. Melaksanakan pembelajaran dan bingbingan secara efektif, ssehingga setiap siswa dapat berkembang secara optimal sesuai dengan prestasi yang dimiliki
- 2. Menumbuhkan keunggulan secara insentif kepada seluruh warga sekolah
- 3. Mendorong dan membantu setiap siswa untuk mengetahui potensi dirinya, sehingga dapat dikembangkan secara optimal
- 4. Menumbuhkan penghayatan terhadap budi pekerti luhur dalam kehidupan sehari-hari di dalam maupun di luar sekolah

# **Struktur Organisasi SMP Negri 1 Astanajapura**

Dalam pengolahan organisasinya sebuah sekolah dikepalai oleh seorang kepala sekolah yang sejajar kedudukannya dengan komite sekolah yang kemudian dibawahi oleh Wakil kepala sekolah dan kaur Tata usaha. Di dalam struktur organisasi SMP Negri1 Astanajapura. Terdapat empat Wakil Kepala Sekolah yang dibawahi oleh kepala kurikulum, kesiswaan, lalu setaf yang lain, dan diakhiri dengan posisi paling bawah yaitu murid.

Berikut adalah Struktur Organisasi SMP Negri 1 Astanajapura:

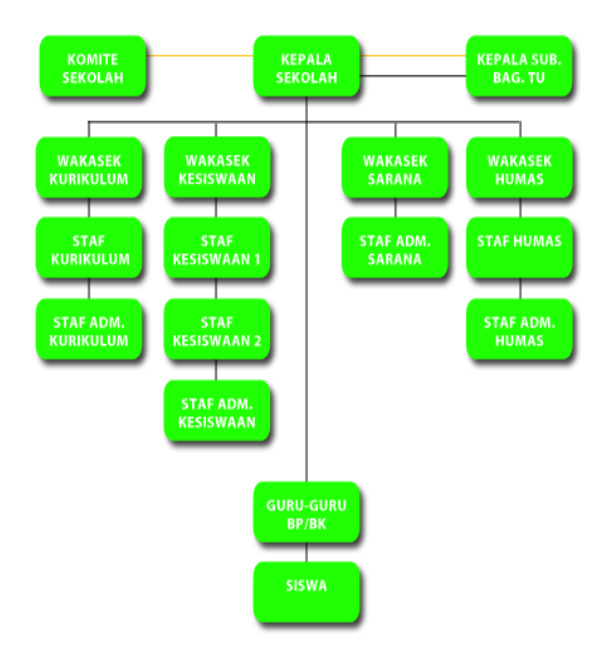

# **4 IMPLEMENTASI SISTEM**

Tahap implementasi merupakan tahap inti dari pekerjaan sebuah proyek. Disinilah pembangunan komponen-kpmponen pokok sebuah system informasi dilakukan berdasarkan sebuah desain yang sudah dibuat. Implementasi sitem yang dimaksud merupakan peruses pembuatan dan pemasangan system secara utuh baik dari sisi perangkat keras (*hardware*) maupun software (*perangkat lunak*).

# **Tujuan Implementasi Sistem**

Adapun tujuan dari implementasi sistem ini adalah sebagai berikut:

- 1. Menyelesaikan desain system yang telah disetujui sebelumnya.
- 2. Memastikan bahwa pemakai (user) dapat mengoprasikan system baru.
- 3. Menguji apakah system baru tersebut sesuai dengan pemakaiyan (user)
- 4. Memastikan bahwa konversi kesistem baru berjalan yaitu dengan membuat rencana,mengontrol dan melakukan instalasi baru secara benar.

### **Langkah-langkah Implementasi Sistem**

Beberapa aktivitas yang dilakukan dalam implementasi system untuk membangun website SMP Negri 1 Astanajapura :

- 1. Pengadaan Perangkat Keras Perangkat keras (hardware) yang dianjurkan penulis untuk menjalankan aplikasi web ini di computer local SMP NEGRI 1 ASTANAJAPURA adalah sebagai berikut.
- a. Komputer dengan processor Intel Pentium 800 MHz atau setara
- b. Memori RAM 1GB atau lebih
- c. Kapasitass hardisk minimal 10 GB
- d. Microsoft Windows 2007 server pack 4 atau XP home
- e. Microsoft Windowa XP profesional (lebih disarankan)
- 2. Pemilihan perangkat lunak Perangkat lunak (software) yang dibutuhkan untuk membuat dan menjalankan aplikasi website SMP Negri 1 Astanajapura ini adalah sebagai berikut:
- a. Microsoft Windows XP Profesional.
- b. Internet Explorer, Mozila firefok.
- c. XAMPP Merupakan aplikasi PHP Triad yang didalamnya telah terdapat aplikasiaplikasi penting dalam pembuatan website seperti,aplikasi PHP merupakan skrip yang akan mengolah dan memproses data secara interaktif dan dinamis, skrip ini nantinya akan berjalan disisi server untuk melakukan pemrosesan data. MySQL merupakan database server yang digunakan untuk menyimpan data dan Apache merupakan web server yang digunakan untuk mensimulasikan website yang kita buat di komputer local sebelum melakukan upload ke internet
- d. Macromedia dremweaver CS3 Merupakan *softwar*e yang digunakan untuk mengatur tata letak (layout) halaman web
- e. Adobe photoshop CS3 merupakan *software*  yang digunakan untuk mendisain web agar lebih bagus dan menarik
- 3. Instalasi Sistem Instalasi XAMPP (PHP Triad) serta konfigurasinya. Untuk melakukan instalasi XAMPP, langkah-langkahnya adalah sebagai berikut:
- a. Klik Ganda file XAMPP Installer,kemudian akan muncul tampilan selamat Dating di XAMPP setup Wizard, klik tombol Next untuk melanjutkan
- b. Kemudian akan muncul jendela informasi Licenci Agreement pilih Accept kemudian klik tombol next.
- c. Tentukan letak folder XAMPP yang akan diinstal dengan mengklik tombol browse.
- d. Sebaiknya XAMPP diinstal didalam folder XAMPP yang terletak di ''C:/ program File, XAMPP", Kemudian klik tombol OK.

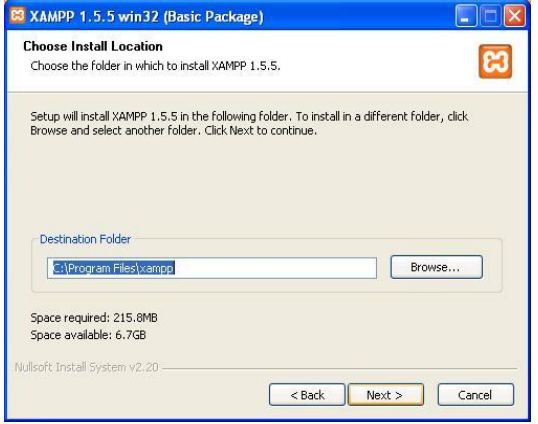

**Gambar 1. Destanation Folder**

e. Plih jenis XAMPP yang anda diinstal,klik tombol next.

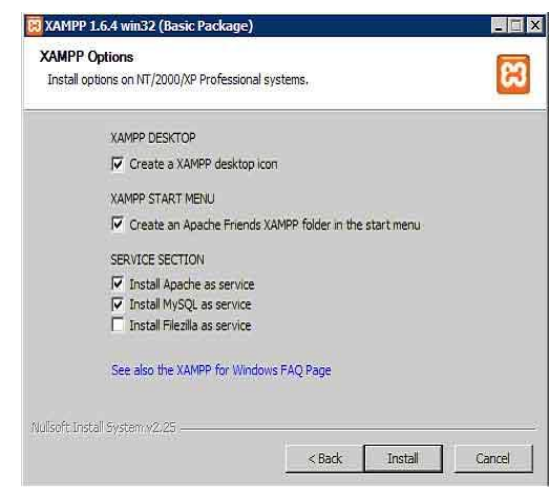

 **Gambar 2. XAMPP Option**

- f. Pada proses ini terdapat pilihan penginstalan, pada service section tandai ketiga option itu yang diberi yaitu : Instal Apache as Service, Instal MySQL as Service dan instal Filezilla ( Berguna untuk menguploade data atau meng downlode data)
- g. Klik tombol install untuk memulai peroses instalasi, kemudian klik Next.
- h. Jika proses Install sudah selesai maka akan muncul jendela seperti dibawah ini lemudian klik Finish.

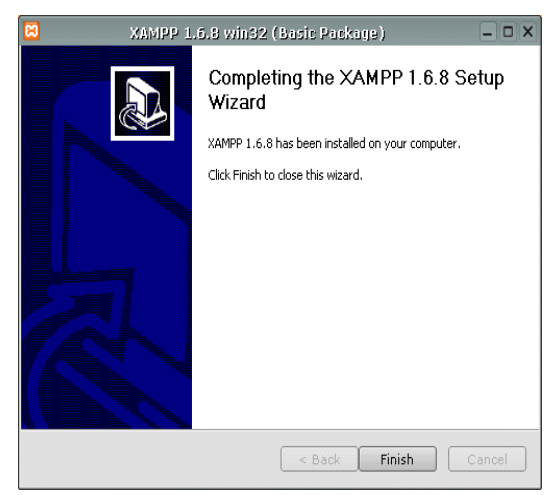

 **Gambar 3. Setup Wizard**

i. Selanjutnya akan tampak tampilan berikut. Apache, MySQL Telah running dan siap digunakan.

| Modules<br>V Svc<br>V Svc                            | Apache    | Running |       |                                           | Status                                           |
|------------------------------------------------------|-----------|---------|-------|-------------------------------------------|--------------------------------------------------|
|                                                      |           |         |       |                                           |                                                  |
|                                                      |           |         | Stop  | Admin                                     | Refresh                                          |
|                                                      | MySql     | Running | Stop  | Admin                                     | Explore                                          |
| V Svc                                                | FileZilla | Running | Stop  | Admin                                     | Help                                             |
| <b>Svc</b>                                           | Mercury   |         | Start | Admin                                     | Exit                                             |
| Windows 6.1 Build 7600 Platform 2<br>Status Check OK |           |         |       | Current Directory: C:\Program Files\xampp | XAMPP Control Panel Version 2.1 (12. March, 20 A |

**Gambar 4. XAMPP Control Panel Application**

j. Langkah Selanjutnya pada jendela mozilla firefox, Pada addres bar ketikan htpp://localhost maka akan muncul tampilan berikut ini :

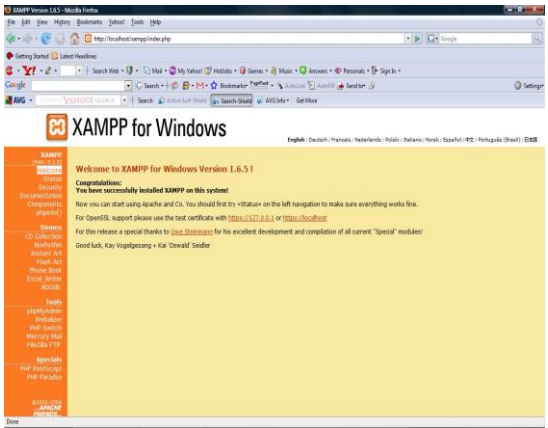

 **Gambar 5 XAMPP Localhost**

4. Pengujian website di browser Setelah selesai semuah mengerjakan halaman website yang dibuat, maka website tersebut harus di uji terlebih dahulu di browser sebelum di-uploade di internet.

Adapun cara menguji website dibrowser sebagai berikut:

a. Simpan Website yang telah di buat pada folder htdocs yang terdapat pada Apache dalam folder tersendiri, misalnya C:/Program

File/XAMPP/htdocs/astanajapura.

b. Buka mozila firefox kemudian ketikan <http://localhost/astanajapura/index.php> pada URL. Jika berhasil akan tampil seperti berikut ini.

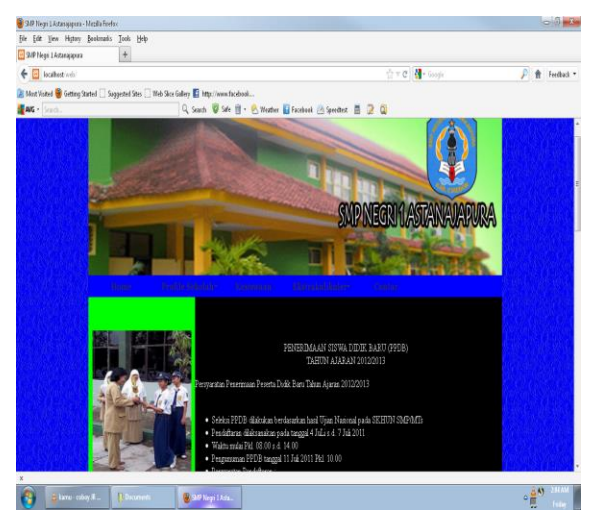

 **Gambar 6. Pengujian website di browser** 

### **Perancangan Database**

Pada Tahap ini dipersiapkan tempat untuk menampung data di server, data tersebut nantinya akan di proses oleh program yang kita buat pada tahap pemrograman, baik penambahan dan menampilkan isi database ke halaman website. Database terdiri atas table-tabel yang dibuat menggunakan program MySQL.

Dibawah ini adalah tabel-tabel yang digunakan dalam Web Sekolah SMP Negri 1 Astanajapura yang didalamnya terdapat nama tebel, field-field, primary key dan tipe data yang digunakan. Tabel-tabel tersebut diantaranya adalah. tabel Pma\_Bookmark, Tabel pma\_column\_info, Tabel pma\_designer\_ cords, Tabel pma-history, Tabel pma\_pdf\_pags , Tabel pma\_relation, Tabel Pma\_tabel\_coords, Tabel pma\_tabel\_info, Tabel pma\_tracking,dan Tabel pma\_userconfig.

### **Spesifikasi Hipo**

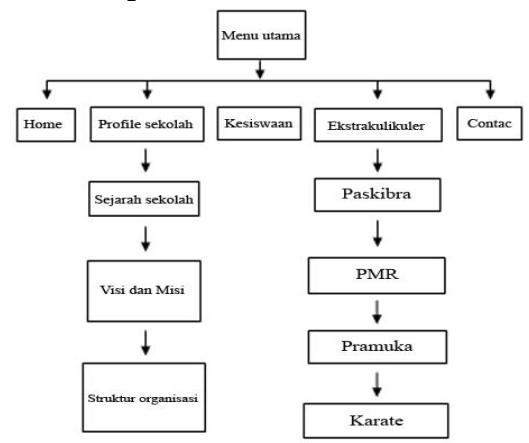

**Gambar 7. Diagram Hipo**

Spesifikasi program HIPO adalah pembahasan mengenai bagaimana cara penggunaan program aplikasi yang penulis coba rancang guna pemrosesan data.

# **Program Flowchart**

Flowchart dari rancangan program dapat ditunjukkan sebagai berikut :

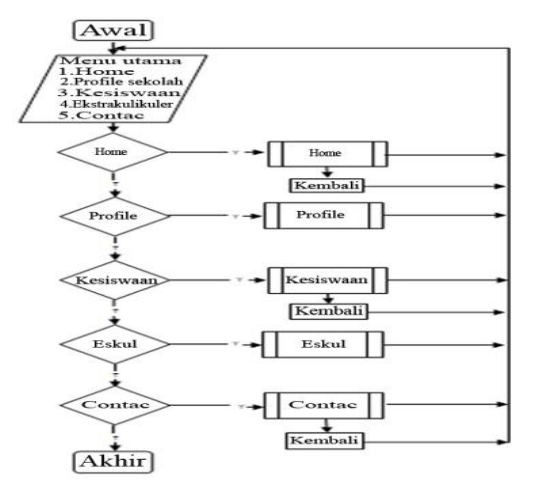

**Gambar 7. Flowchart Menu Utama**

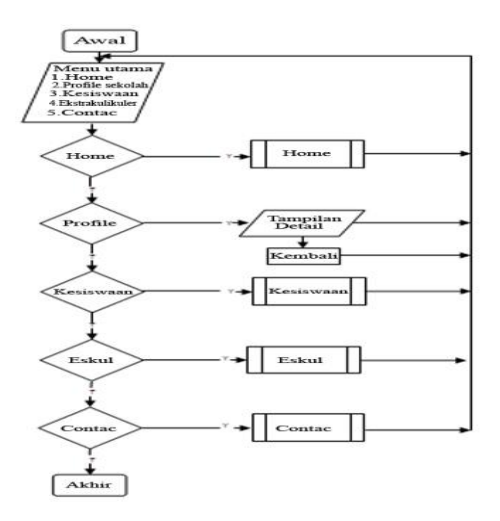

**Gambar 8. Flowchart Profile**

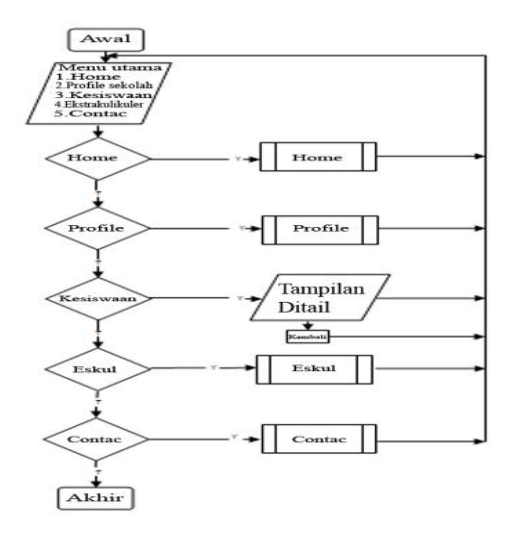

 **Gambar 9. Flowchart Kesiswaan**

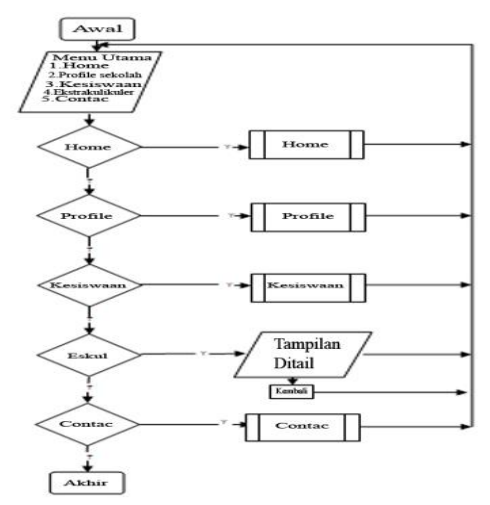

**Gambar 10 Flowchart Ekstrakurikuler**

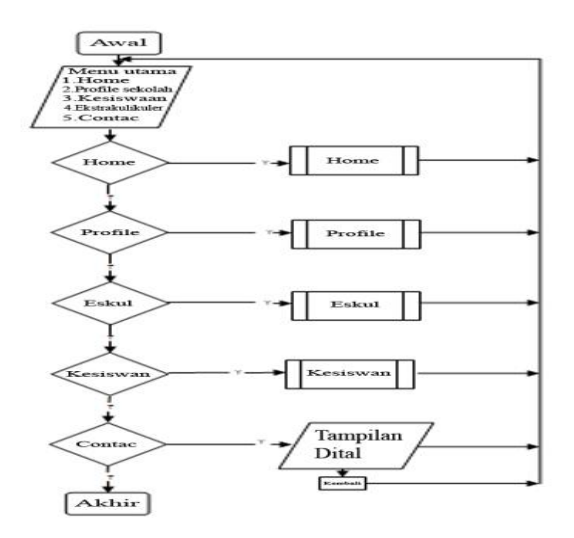

### **Gambar 11 Flowchart Kontak**

### **5. KESIMPULAN**

- 1. Website SMP Negri 1 Astanajapura merupakan sarana informasi online yang dapat diakses oleh siapapun.
- 2. Website ini digunakan untuk memberikan informasi kepada masyarakat umum mengenai SMP Negri 1 Astanajapura.
- 3. Website telah dikembangkan dengan menggunakan alat bantu Macromedia Dreamweaver CS3

# **DAFTAR PUSTAKA**

Hendra P., 2008. HIPO (Hierarchy Input Proses Output). Diambil dari [http://doenkohank.blogspot.com/hipo-hierarchy](http://doenkohank.blogspot.com/hipo-hierarchy-input-proses-output.html)[input-proses-output.html](http://doenkohank.blogspot.com/hipo-hierarchy-input-proses-output.html) Diakses 25 Januari 2015

Lukmanul H., 2008. Membongkar Trik Rahasia Para Master PHP, Yogyakarta: Lokomedia.

Riya, 2009. Contoh Database Dengan MySQL. Diambil dari: [http://riyaanggary.blogspot.com/2009/06/contoh](http://riyaanggary.blogspot.com/2009/06/contoh-database-dengan-my-sql.html) [-database-dengan-my-sql.html](http://riyaanggary.blogspot.com/2009/06/contoh-database-dengan-my-sql.html) Diakses 25 Januari 2015

Sidik, B., 2004. Programer Web Dengan PHP. Bandung: Informatika.

Sidik, B.., 2005. Mysql Untuk Pengguna, Administrator, dan Pengembang Aplikasi Web. Bandung: Informatika.

Sutisna, D., 2007. 7 Langkah Menjadi Web Master Dadan Sutisna, Penyunting Sudarma, Jakarta: Media Kita.